El treball té com a objectiu elaborar mitjançant el programari GeoGebra noves eines que puguin ser emprades pels docents d'aquelles disciplines en què s'imparteixen matemàtiques. La motivació parteix de la dificultat que tenen els estudiants per comprendre el contingut abstracte dels conceptes matemàtics. Es proposa pal·liar aquesta mancança creant instruments capaços d'ajudar tant el professor a l'aula com l'alumne en el seu aprenentatge autònom.

## Aprenentatge autònom de l'alumne i eines per al docent mitjançant l'ús de GeoGebra

Assignatures de Matemàtiques I i II dels Graus d'ADE i d'ECO de la Universitat de Barcelona

ÁLVAREZ, M.; BONCOMPTE, M.; CASTAÑER, A.; IZQUIERDO, J.M.; MARÍN, J.; NAVAS, J.; NÚÑEZ, M.; RODRÍGUEZ, G.

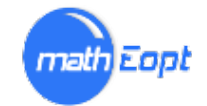

#### **RESUM**

L'objectiu del nostre projecte ha estat millorar la docència de les assignatures de Matemàtiques dels Graus d'Economia (ECO) i d'Administració i Direcció d'Empreses (ADE), introduint a la docència el software gratuït GeoGebra.

El projecte va sorgir en el context de la implantació dels graus, en un moment en què vèiem que ja no podríem seguir fent les classes de pràctiques a les aules d'informàtica amb el programa Derive, que disposaríem de menys hores de docència i que a les aules només hi hauria un ordinador per al professor i un canó de projecció. En aquelles circumstàncies vam pensar que la capacitat de GeoGebra per donar vida a funcions i vectors podia ajudar-nos a explicar els conceptes teòrics de les assignatures de Matemàtiques d'una manera tan atractiva com intuïtiva.

Hem elaborat un conjunt de materials (*applets*) per a les assignatures de Matemàtiques I i Matemàtiques II dels graus d'ADE i d'ECO. Gràcies a la plataforma Moodle hem pogut posar aquestes *applets* a disposició d'alumnes i professors.

**Línies d'innovació vinculades**: 216231 - Moodle / 201995 - Avaluació formativa / 235623 - Project-based learning, PBL / 020691 - Estudi de casos / 025424 – Simulacions

**Paraules clau:** Sofware matemàtic; Concepte teòric*; Applet*.

## Contingut

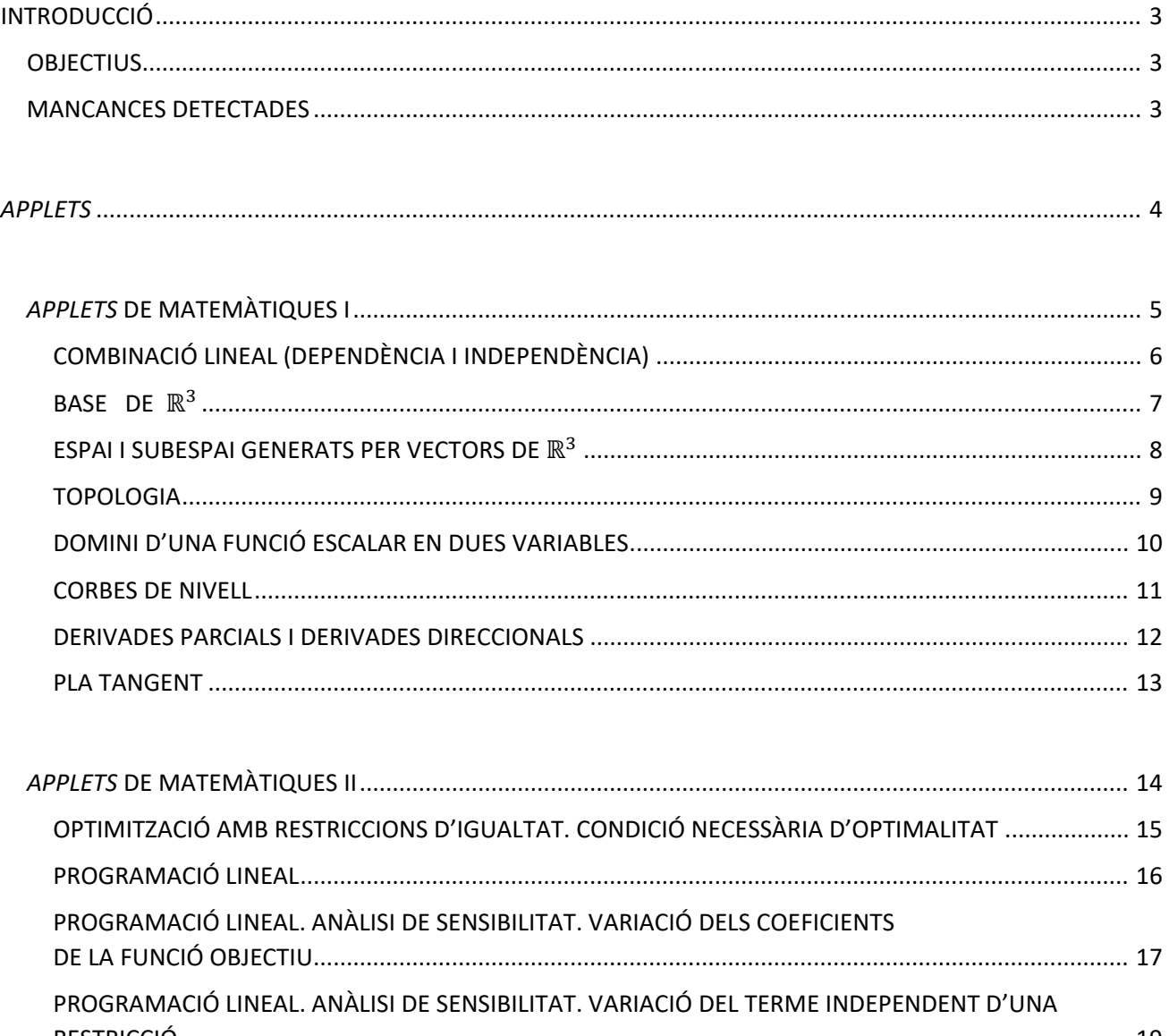

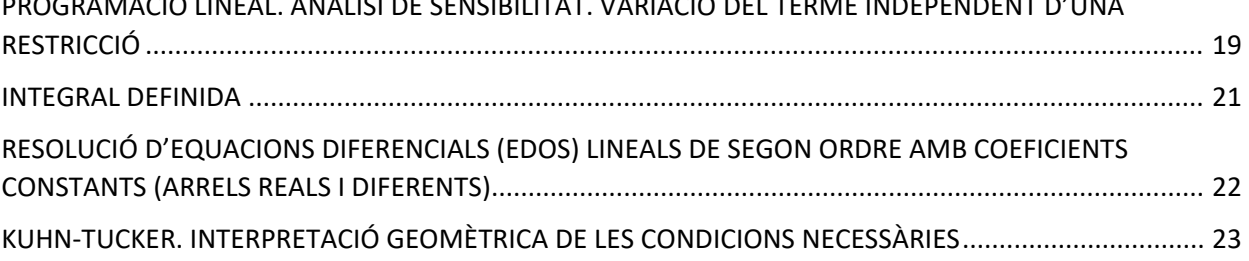

# INTRODUCCIÓ

## <span id="page-3-1"></span><span id="page-3-0"></span>**OBJECTIUS**

El nostre objectiu principal ha estat potenciar la capacitat de comprensió abstracta dels nostres alumnes i millorar la comprensió de les nostres assignatures.

GeoGebra permet acomplir el desig de tants professors de matemàtiques que voldríem posar a l'abast tangible dels nostres alumnes conceptes abstractes com la combinació lineal de vectors, la dependència i la independència lineals, les bases d'un espai vectorial, les coordenades d'un vector en diferents bases, els conceptes topològics de conjunts oberts, tancats i afitats, les corbes de nivell d'una funció de dues variables, les famílies de corbes que són solució d'una equació diferencial, i tants d'altres.

Per la dificultat que implica la manca de temps per impartir el programa de l'assignatura de Matemàtiques I, hem hagut de renunciar sovint al "luxe" d'interactuar amb l'*applet* a l'aula de docència i limitar-nos només a indicar que hi havia aquest material en el Campus i a animar l'alumnat a utilitzar-lo en el seu treball autònom. A Matemàtiques II, les *applets* que expliquen l'anàlisi de sensibilitat quan varien els coeficients de la funció objectiu i quan canvien els termes independents de les restriccions han estat especialment valuoses.

D'aquesta manera, creiem haver assolit els següents objectius inicialment plantejats:

- Millorar la comprensió de les assignatures implicades.
- Estimular l'interès de l'alumne per les qüestions matemàtiques.
- Millorar la docència de l'assignatura amb nous recursos informàtics.
- Donar noves eines a l'aprenentatge autònom.

L'experiència per al professorat que l'ha duta a terme ha estat molt bona, tot i que ha exigit molt de temps. Entrar en el món de les *applets* ens ha demanat esforç; tanmateix, el resultat - esperem - és un treball que facilitarà l'explicació dels temes que hem pogut tractar. Tant de bo aquest projecte, amb la creació de les *applets*, hagi contribuït a donar un pas endavant en la millora del procés d'aprenentatge del nostre alumnat.

## <span id="page-3-2"></span>MANCANCES DETECTADES

Una de les principals dificultats que hem trobat és la limitació del GeoGebra en el càlcul i representació de funcions de més d'una variable. Les representacions tridimensionals sovint resulten de difícil comprensió, fins i tot per als professors, fet que comporta un repte més gran perquè les *applets* en ℝ3 siguin útils.

Un segon obstacle se'ns ha presentat a l'hora d'aplicar les *applets* a la docència: el poc temps de què disposem per explicar el programa de l'assignatura. En efecte, utilitzar les *applets,* encara que té un retorn de comprensió per part de l'alumne, té un cost inevitable de temps quan es vol mostrar el seu funcionament a l'aula.

# *APPLETS*

<span id="page-4-0"></span>A continuació presentem les *applets* treballades (objectius, funcionament, limitacions i tipus de problemes per als quals resulta apropiada cada una). Estan disponibles en un *GeoGebrabook* al qual es pot accedir *[online](https://www.geogebra.org/m/C6kfZCjQ)*.

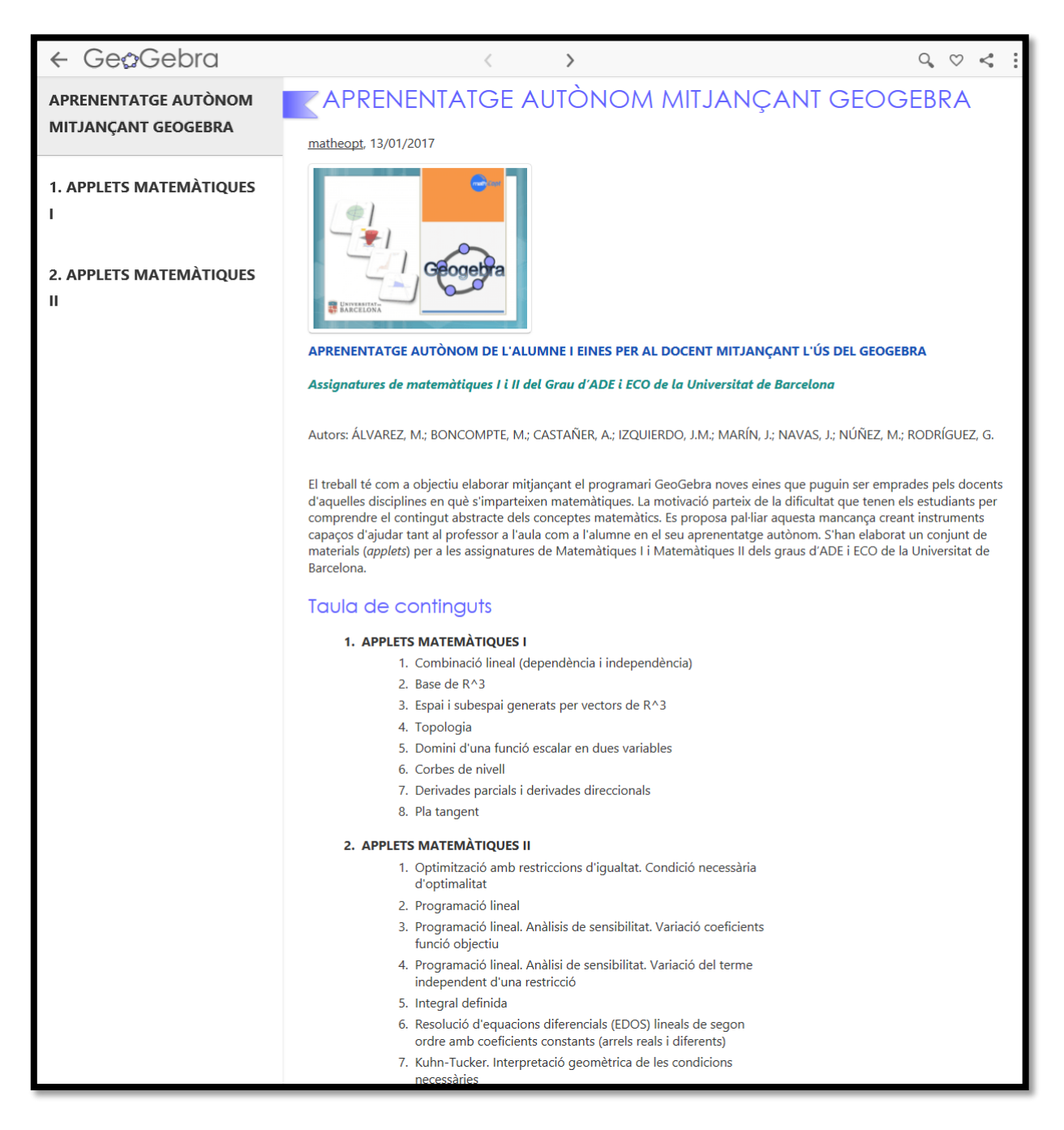

### Figura 1: *GeoGebrabook* "Aprenentatge autònom mitjançant *GeoGebra"*

Primer, començarem amb les *applets* utilitzades a l'assignatura de Matemàtiques I i seguidament passarem a les *applets* de Matemàtiques II.

## <span id="page-5-0"></span>*APPLETS* DE MATEMÀTIQUES I

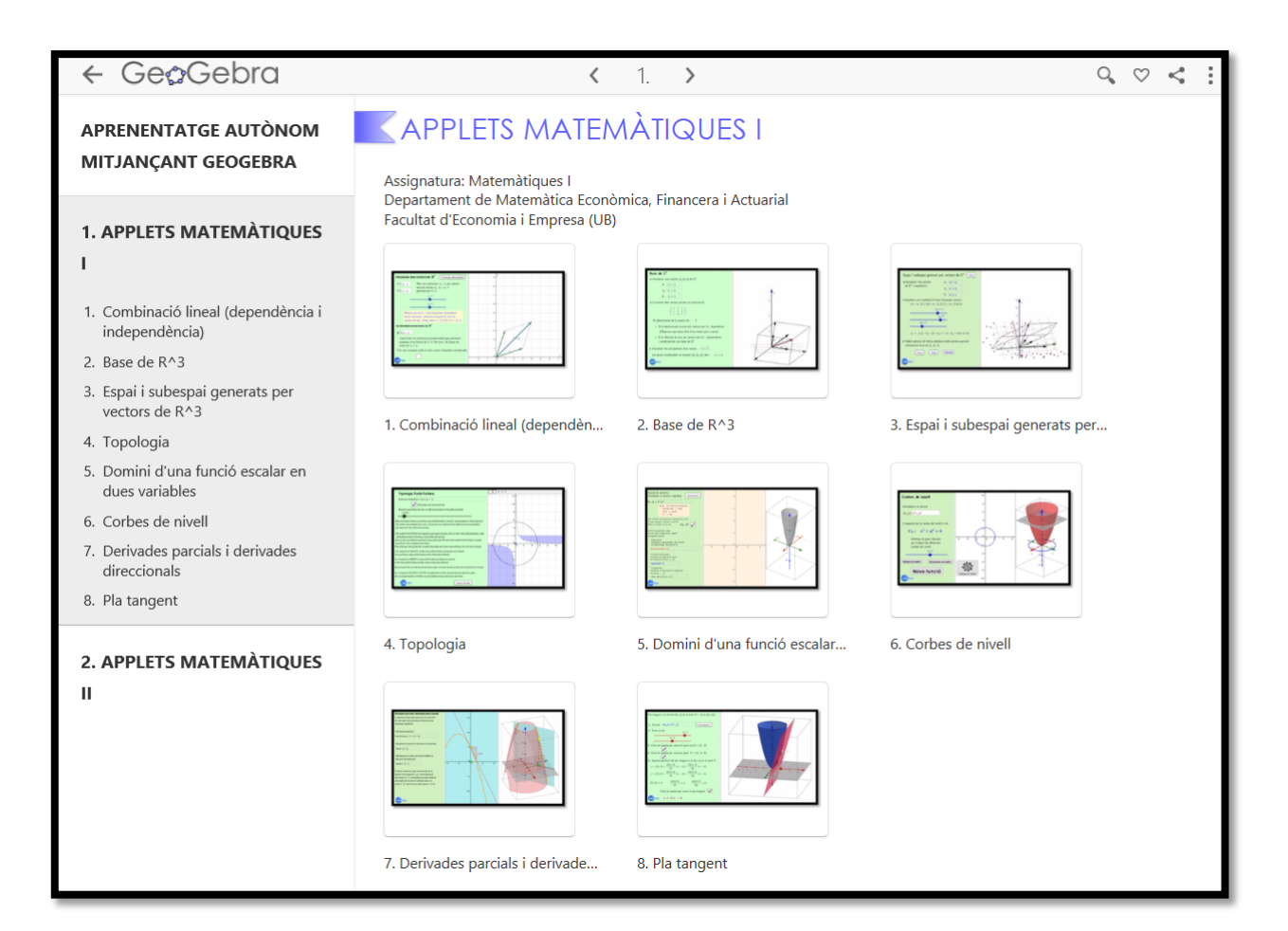

Figura 2: *Applets* de Matemàtiques I

# <span id="page-6-0"></span>COMBINACIÓ LINEAL (DEPENDÈNCIA I INDEPENDÈNCIA)

## **Objectiu**

*Què ensenya a fer? Quins conceptes explica?*

*Aquesta applet ens ensenya a calcular gràficament i analíticament les coordenades d'un vector en una base donada.*

## **Explicació de l'***applet*

### *Com funciona? Limitacions:*

*D'entrada, l'applet demana que s'introdueixin dos vectors (que ens dibuixa en verd). Aleshores, movent dos punts lliscants, se'ns dibuixen en blau vectors del pla generats per aquests dos. En particular, si movent els punts lliscants observem que omplim tot el pla, aleshores els dos vectors donats són linealment independents i generadors del pla i, per tant, formen una base. En canvi, si els dos vectors inicials estan alineats, només aconseguirem generar una línia recta.*

*La segona part de l'applet està adreçada a pensar en el problema invers: en lloc de moure els punts lliscants per tal de generar diferents vectors del pla, podem escriure un vector qualsevol (que es dibuixa en vermell) per trobar les seves coordenades en la base escollida al començament. Aquestes coordenades les determinarem geomètricament amb els punts lliscants fins que el vector blau generat coincideixi amb el nostre vector vermell. Si volem comprovar la precisió de les coordenades obtingudes geomètricament, clicarem a la casella blanca del final i obtindrem les coordenades exactes; de fet, aquesta casella es pot utilitzar com a calculadora de coordenades. Cal fer esment que els valors obtinguts amb els punts lliscants aproximen el valor real d'aquestes coordenades.*

*Vector combinació lineal d'altres dos en el pla. Coordenades d'un vector en una base del pla.*

*De vegades no és possible calcular exactament amb els punts lliscants les coordenades del vector vermell introduït. Tanmateix, els valors exactes es poden obtenir sempre clicant en l'última casella de l'applet.*

*Una altra limitació és que aquesta applet només serveix per a vectors del pla, és a dir, per a vectors amb dues components.*

## **Tipus de problemes per als quals resulta apropiada**

*Aquesta applet està pensada no tant com a eina per resoldre exercicis sinó per visualitzar geomètricament els conceptes de vectors generadors, de dependència lineal i de coordenades d'un vector del pla en una base. És per això que pot ser útil per al professorat quan introdueix la definició d'aquests conceptes a classe.*

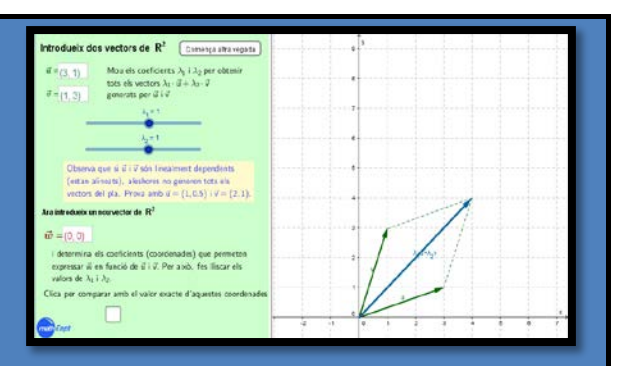

## <span id="page-7-0"></span>BASE DE R<sup>3</sup>

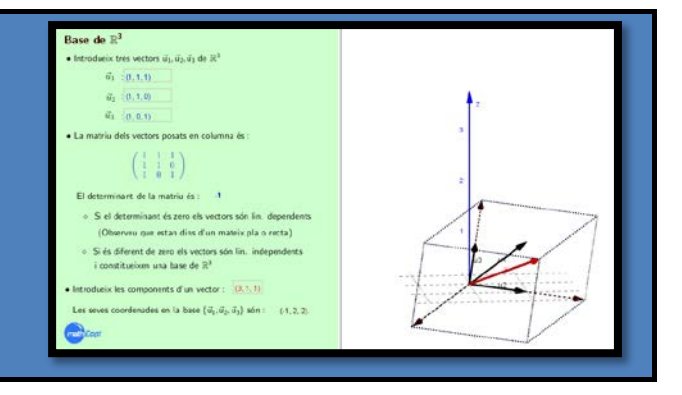

*Coordenades i components d'un vector en una* 

## **Objectiu**

### *Què ensenya a fer? Quins conceptes explica?*

*Aquesta applet determina si un conjunt de vectors és o no base de* ℝ3 *mitjançant l'anàlisi de la matriu que formen, i confirma gràficament el resultat obtingut amb la disposició dels vectors en l'espai.*

## **Explicació de l'***applet*

### *Com funciona? Limitacions:*

*L'applet s'inicia amb la neteja de les dades del problema anterior i té tres parts funcionals. La primera part consisteix a introduir tres vectors de* ℝ3 *i observar si són linealment independents, és a dir, si formen una base de* ℝ3*. La segona part és automàtica i genera la matriu dels vectors posats en columna i en calcula el seu determinant per tal d'esbrinar si són linealment independents. La tercera i última part ens proposa introduir un vector: l'applet calcula automàticament les coordenades del vector en la base introduïda.*

*No serveix per a determinar bases de subespais vectorials.*

## **Tipus de problemes per als quals resulta apropiada**

*L'applet està pensada per a ajudar a entendre, analíticament i geomètricament, els conceptes de combinació lineal de vectors, vectors linealment independents i base d'un espai vectorial en el cas de* ℝ<sup>3</sup>.

*base.*

### *Exercicis complementaris:*

- 1. *Determina si els següents conjunts de vectors són linealment independents o no:*  $\{(1,0,0),(0,1,0),(0,0,1)\},\{(1,1,0),(0,1,1),(-1,0,1)\},\{(1,1,0),(-2,1,1),(1,1,1)\}.$
- 2. *Determina les coordenades del vector* (3,1,1) *en les diferents bases trobades a l'exercici anterior.*
- 3. *Els vectors* {(1, −3,2), (5,2, −1), (7,13, −8), (13, −5,4)} *formen un sistema de generadors de* ℝ3*? Són linealment independents? Són base de* ℝ3*?*

# <span id="page-8-0"></span>ESPAI I SUBESPAI GENERATS PER VECTORS DE R<sup>3</sup>

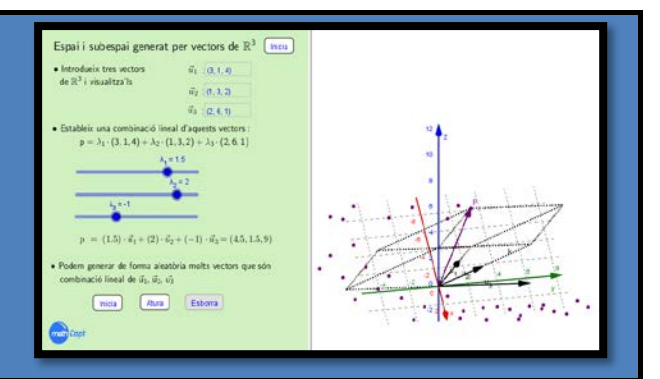

## **Objectiu**

*Què ensenya a fer? Quins conceptes explica?*

*Aquesta applet pretén que l'estudiant es faci una idea Subespai vectorial generat per un conjunt de gràfica dels conceptes següents: combinació lineal de vectors de* ℝ3*, vectors linealment independents i vectors linealment dependents.*

## **Explicació de l'***applet*

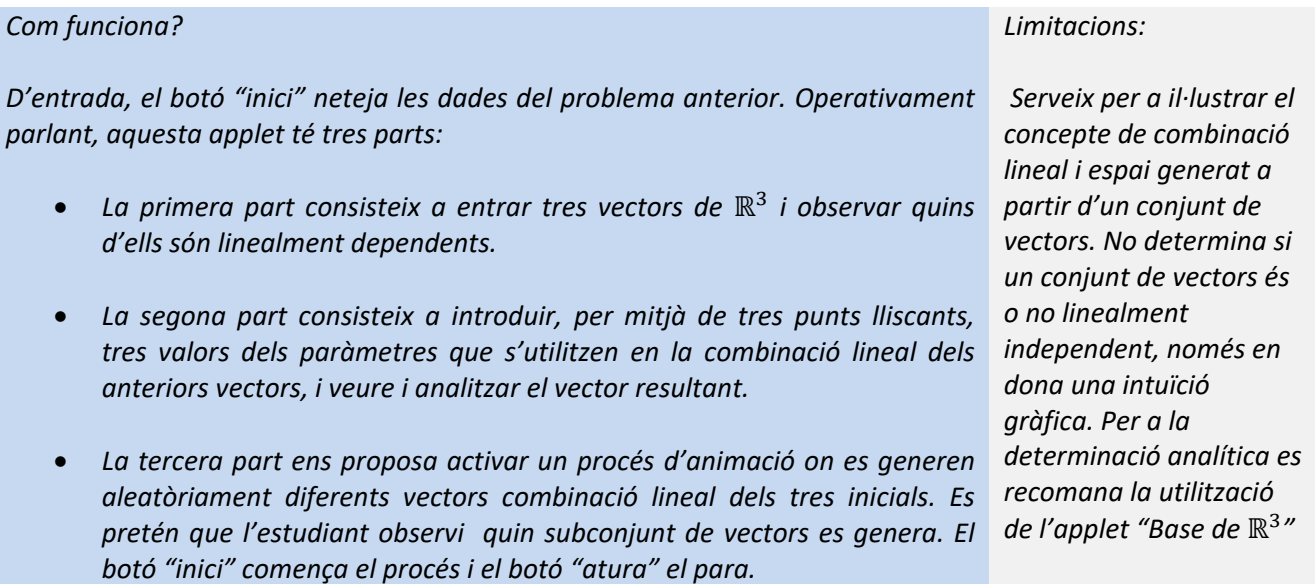

*vectors.*

## **Tipus de problemes per als quals resulta apropiada**

*Exercici: Determina gràficament si el següent conjunt de vectors és linealment independent, i determina la dimensió del subespai vectorial que genera:*

- a.  $\{(1,0,0), (0,1,0), (2,0.5,0)\}$
- b.  $\{(1,1,0), (0,1,1), (1,1,1)\}$
- c.  $\{(1,2,0), (0,2,-1), (1,0,1)\}$
- d. {(1,1,0), (−2,1, −3), (1,0,1)}

## <span id="page-9-0"></span>TOPOLOGIA

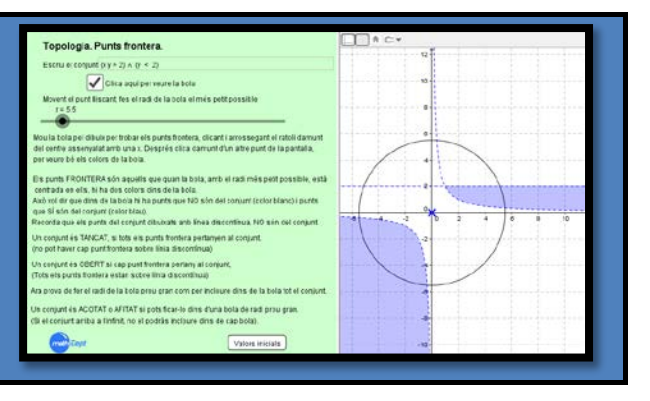

*Punt frontera d'un conjunt; conjunt tancat;* 

*conjunt obert; conjunt acotat.*

## **Objectiu**

### *Què ensenya a fer? Quins conceptes explica?*

*Aquesta applet ens ensenya a distingir els punts frontera d'un conjunt del pla dels que no ho són, la qual cosa ens permetrà afirmar si el conjunt en qüestió és o no un conjunt obert, tancat o acotat.*

## **Explicació de l'***applet*

### *Com funciona? Limitacions:*

*L'applet demana que s'introdueixi un conjunt del pla i, a continuació, que es cliqui un botó per tal que aparegui una bola a la gràfica. Aquesta bola, el radi de la qual es pot regular mitjançant un punt lliscant, es pot desplaçar clicant i arrossegant el seu centre per la gràfica.*

*L'applet explica que els punts frontera són aquells que, quan es posa una bola damunt d'ells amb el radi més petit possible, hi apareixen dos colors a dins: blau als punts de la bola que pertanyen al conjunt, i blanc als que no hi pertanyen. Caldrà tenir en compte també que els punts que són sobre línies discontínues, corresponents a desigualtats estrictes, no pertanyen al conjunt.*

*A continuació s'explica què és un conjunt tancat i què és un conjunt obert. L'estudiant aprendrà a distingir-los en el sentit que si tots els punts frontera del conjunt hi pertanyen tenim un conjunt tancat, i si cap hi pertany tenim un conjunt obert.*

*Finalment, s'explica el concepte de conjunt acotat, convidant l'estudiant a augmentar el radi de la bola tant com calgui a fi i efecte d'incloure el conjunt dins la bola. Si això és possible, el conjunt és acotat i, en cas contrari, el conjunt serà previsiblement no acotat.*

*L'applet es limita a problemes de dues variables.* 

*L'applet permet variar el conjunt de solucions factibles, però només utilitzant inequacions i conjuncions/disjuncions lògiques.*

*Cal tenir en compte que, quan es restableixen els valors originals, no es recupera el conjunt.*

### **Tipus de problemes per als quals resulta apropiada**

*Aquesta applet està pensada per interpretar gràficament els conceptes de conjunt obert i tancat amb relació als punts frontera associats, així com el concepte de conjunt acotat amb relació a boles de radi prou gran.*

# <span id="page-10-0"></span>DOMINI D'UNA FUNCIÓ ESCALAR DE DUES VARIABLES

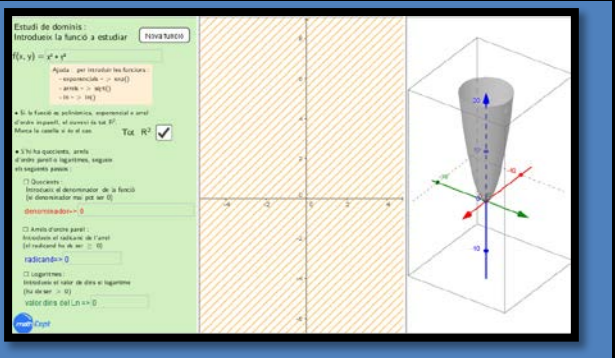

## **Objectiu**

*Què ensenya a fer? Quins conceptes explica?*

*Aquesta applet determina de forma gràfica els dominis en el pla base XY d'una classe molt àmplia de funcions escalars de dues variables.* 

## **Explicació de l'***applet*

*Com funciona? Limitacions:*

*Després d'un seguit de passos que ens ajuden a introduir la funció que volem estudiar tenint en compte les funcions elementals que la constitueixen, aquesta applet dibuixa en un sistema de coordenades la funció a* ℝ3 *i el seu domini sobre un pla addicional.* 

*El domini d'una funció escalar de dues variables i, indirectament, el d'una expressió funcional elemental.*

*La funció escalar que es vulgui estudiar ha de venir expressada per mitjà de funcions elementals convenients.*

## **Tipus de problemes per als quals resulta apropiada**

*Representació de dominis de funcions escalars de dues variables.*

*Exercicis complementaris: Troba els dominis i superfícies associades a les següents funcions escalars:*

- 1.  $f(x,y) = -x^2 y^2 + 10$ .
- 2.  $f(x,y) = \ln(x^2 y^2)$ .
- 3. *f*(*x,y*) = 3 exp(*x* -*y*).

## <span id="page-11-0"></span>CORBES DE NIVELL

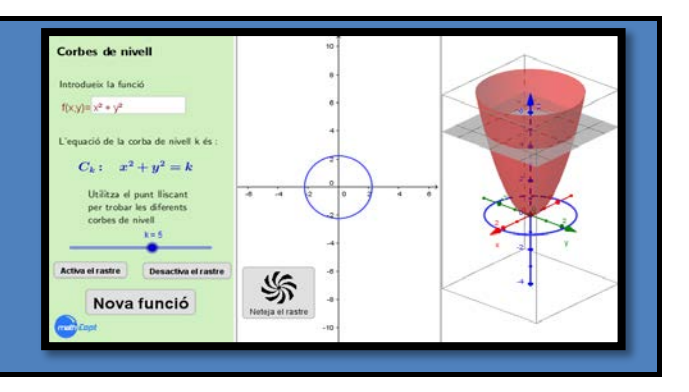

*d'una funció escalar de dues variables.*

## **Objectiu**

### *Què ensenya a fer? Quins conceptes explica?*

*Aquesta applet ens determina gràficament les corbes Domini, representació gràfica i corba de nivell de nivell d'una funció escalar de dues variables que prèviament s'ha representat i analitza com varia i es mou la gràfica d'una d'aquestes corbes a mesura que, amb un punt lliscant, fem variar el valor del paràmetre associat a la corba de nivell esmentada.*

## **Explicació de l'***applet*

### *Com funciona? Limitacions:*

*L'applet representa gràficament una funció escalar de dues variables. Un cop dibuixada, s'introdueix la corba de nivell depenent d'un paràmetre real i, gràcies a un punt lliscant que dóna valors concrets a aquest paràmetre, es van representant les corbes de nivell per als diferents valors en dos escenaris: sobre el pla base XY associat a la representació gràfica tridimensional de la funció, i sobre un pla XY addicional.* 

*La representació gràfica tridimensional d'algunes funcions escalars de dues variables.* 

## **Tipus de problemes per als quals resulta apropiada**

*Representació de corbes de nivell de funcions escalars de dues variables.*

*Exercicis complementaris: Representa gràficament i estudia les corbes de nivell de les funcions:*

- 1. *f*(*x,y*) = 2*x·y*
- 2.  $f(x,y) = \ln(x+y)$
- 3. *f*(*x,y*) = *x/*3*y*

# <span id="page-12-0"></span>DERIVADES PARCIALS I DERIVADES DIRECCIONALS

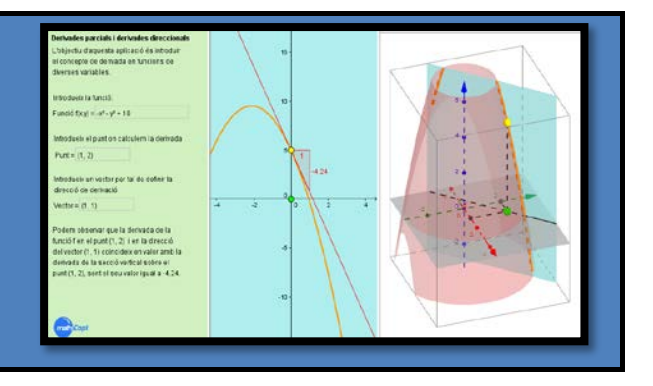

*Derivada direccional i derivada parcial de funcions* 

*reals de dues variables.*

## **Objectiu**

### *Què ensenya a fer? Quins conceptes explica?*

*Aquesta applet ens proporciona una comprensió geomètrica de l'extensió al cas de funcions de diverses variables del concepte de derivada d'una funció d'una variable (com a mesura del canvi de la funció davant de canvis en la variable independent). Atès que ara tenim diferents direccions en què mesurar aquest canvi, es fa necessari fixar una direcció determinada.*

### **Explicació de l'***applet*

#### *Com funciona? Limitacions:*

*Un cop introduïda una funció escalar, l'applet ens demana el punt on volem calcular la derivada i un vector que fixarà la direcció respecte de la qual derivem (no cal que estigui normalitzat). L'applet fa el càlcul tant analític com gràfic (en dues i tres dimensions) de la derivada direccional associada. L'applet té tres pantalles: una primera on introduïm les dades del problema i on es calcula analíticament la derivada direccional, i dues més, de tipus gràfic. En la primera d'aquestes pantalles gràfiques es mostra, en el pla cartesià, la secció vertical de la funció (corba-secció), la imatge del punt on es calcula la derivada sobre aquesta corba (punt groc), així com la derivada associada. En la segona pantalla gràfica, i en tres dimensiona, hi apareix una representació de la funció original, el pla vertical definit segons la direcció del vector, i la secció producte de la intersecció entre el pla vertical i la gràfica de la funció.*

*Com que es tracta de treballar la comprensió geomètrica del concepte de derivada direccional, cal fer servir funcions senzilles, de tipus plans o paraboloides de revolució que permetin observar amb claredat la secció vertical i la il·lustració gràfica resultant.*

## **Tipus de problemes per als quals resulta apropiada**

*L'objectiu d'aquesta applet, tot i calcular la derivada direccional, és ajudar a comprendre el concepte de derivada direccional a partir de la seva interpretació geomètrica.*

*Exercicis complementaris: Calcula les derivades direccionals de les següents funcions en els punts i vectors que s'indiquen:*

- 1.  $f(x,y) = -x^2 y^2 + 10$ ;  $P = (1,2)$ ,  $v = (1,1)$ .
- 2.  $f(x,y) = -x^2 y^2 + 0.1 \cdot \exp(x+y)$ ;  $P = (1,1)$ ,  $v = (1,0)$ .

## <span id="page-13-0"></span>PLA TANGENT

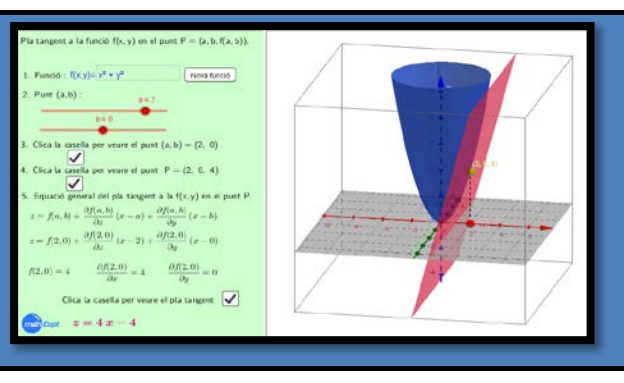

## **Objectiu**

*Aquesta applet troba i representa gràficament l'equació del pla tangent a una funció en dues variables en un punt del seu domini i analitza cóm varia analíticament i geomètricament aquest pla quan varien les coordenades del punt.*

### *Què ensenya a fer? Quins conceptes explica?*

*Pla tangent a una funció escalar de dues variables; punt de tangència.*

### **Explicació de l'***applet*

### *Com funciona? Limitacions:*

*L'applet calcula i representa gràficament l'equació del pla tangent a una funció escalar de dues variables en un punt donat. L'applet ens permet visualitzar com varia quest pla quan les coordenades del punt es mouen dins un rang numèric prèviament establert. S'insisteix en el fet que l'estudiant trobi a mà l'equació dels plans tangents per a uns certs valors dels paràmetres i contrasti els resultats obtinguts amb els que proporciona l'applet.*

*Les pròpies de l'aplicatiu GeoGebra, especialment a nivell gràfic.*

### **Tipus de problemes per als quals resulta apropiada**

*Aquells en què es vol aproximar linealment una funció escalar al voltant d'un punt. Cal recordar que el pla tangent resol aquest problema de la manera més satisfactòria possible.*

## <span id="page-14-0"></span>*APPLETS* DE MATEMÀTIQUES II

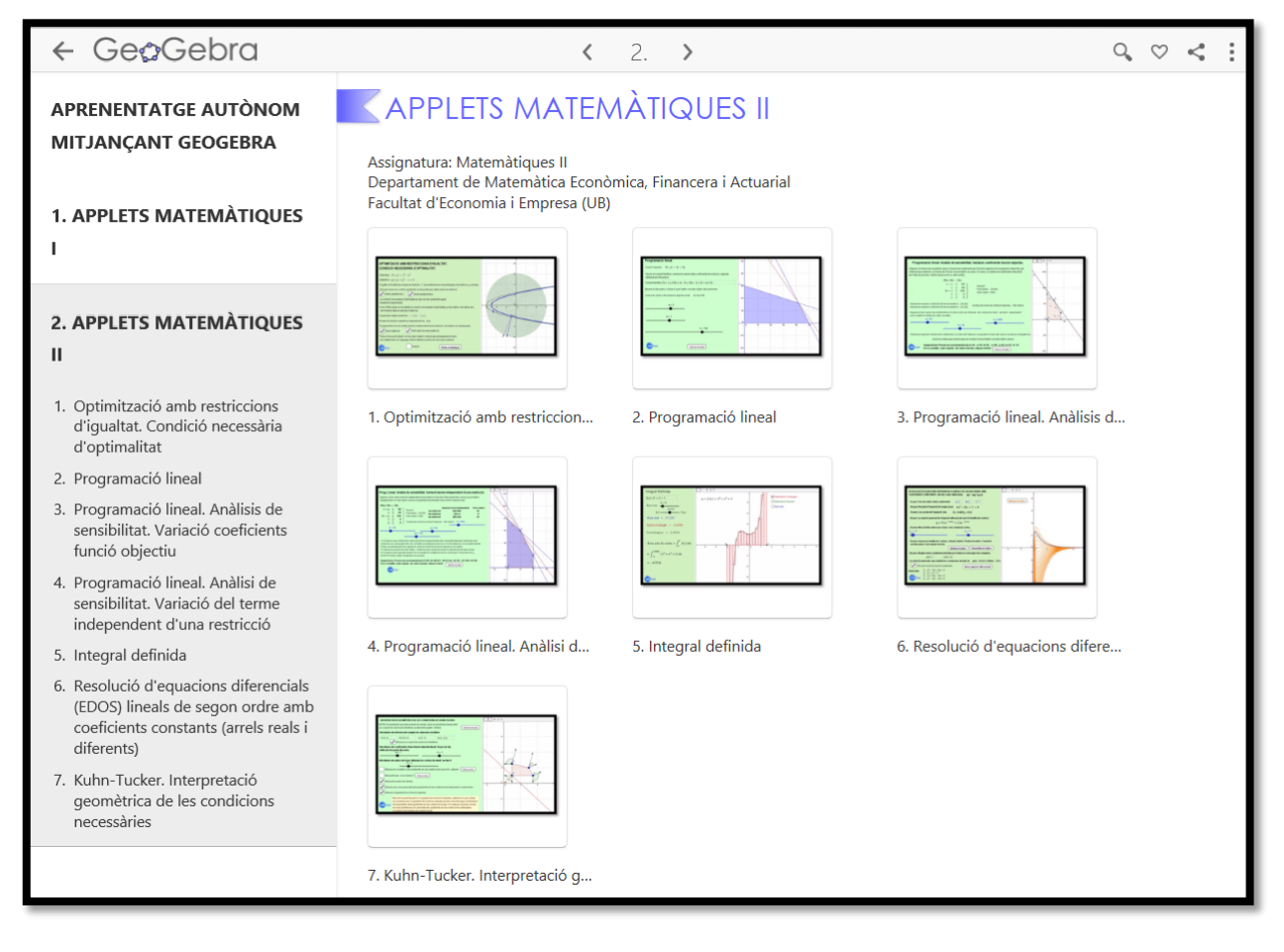

Figura 3: *Applets* de Matemàtiques II

# <span id="page-15-0"></span>OPTIMITZACIÓ AMB RESTRICCIONS D'IGUALTAT. CONDICIÓ NECESSÀRIA D'OPTIMALITAT

# .<br>DETIMITZACIÓ AMB RESTRICCIONS D'IGUALTAT<br>CONDICIÓ NECESSÁRIA D'OPTIMALITAT. star  $f(x, y) = x^2 + y^2$ <br>cte a  $g(x, y) = y^2 - x = 5$  $\nabla$ <sub>Put</sub> **BOILER** Типа колмеда

## **Objectiu**

### *Què ensenya a fer? Quins conceptes explica?*

*Aquesta applet il·lustra geomètricament el concepte de condició necessària d'òptim restringit per igualtats tot explicant què representa el valor del multiplicador de*  Lagrange. Es tracta, doncs, d'una applet de caire *geomètric i no de càlcul.*

## **Explicació de l'***applet*

*Com funciona? Limitacions:*

*L'applet presenta un problema concret en què la funció objectiu que volem estudiar és*  $f(x, y) = x^2 + y^2$  *i la restricció d'igualtat és*  $g(x, y) = y^2 - x = 5$ *. Apareixen a la pantalla gràfica les corbes de nivell de la funció objectiu i la restricció.*

*L'applet demana a l'estudiant que cliqui a les caselles de control per tal de dibuixar el gradient de la funció objectiu i el de la restricció sobre un mateix punt de la restricció. L'estudiant pot desplaçar el punt i comprovar que els gradients de la funció objectiu i de la restricció són perpendiculars, respectivament, a les corbes de nivell de la funció objectiu i a la gràfica de la restricció.*

*A continuació, li demana que trobi els punts on els dos vectors gradients són linealment dependents, tot informant que n'ha de trobar tres. Aquests són els*  punts on es compleix la condició necessària d'òptim restringit. Observant les *corbes de nivell de la funció objectiu i la restricció, l'estudiant pot veure quins d'aquests punts són els dos mínims i quin el màxim. A més, l'applet indica les coordenades del punt que es mou i el valor de la funció objectiu en aquell punt.* 

*Finalment, l'applet demana a l'estudiant que augmenti el terme independent de la restricció en una unitat i dibuixi la restricció associada. És molt fàcil intuir, ara sense l'ajut de l'applet, com es desplaça el màxim i calcular quin serà el nou valor màxim. La diferència entre el nou valor màxim i l'anterior serà aproximadament el valor del multiplicador de Lagrange en el màxim. L'applet finalitza descobrint la solució del problema.*

## **Tipus de problemes per als que resulta apropiada**

*Aquesta applet té una finalitat il·lustrativa.*

*Gradient d'una restricció; corbes de nivell de la funció objectiu; òptim restringit per igualtats; multiplicadors de Lagrange.*

*L'applet no permet variar la funció objectiu ni la restricció. Malgrat això, no hi ha pèrdua de generalitat en la visualització geomètrica de la condició necessària d'existència d'òptims restringits per igualtats.*

# <span id="page-16-0"></span>PROGRAMACIÓ LINEAL

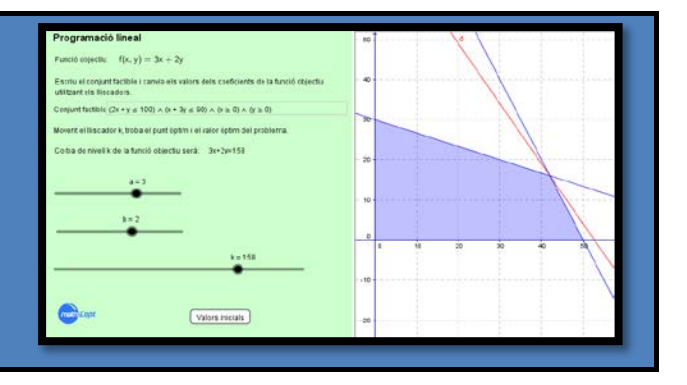

*Conjunt de solucions factibles; corbes de nivell de la funció objectiu; òptim d'un programa lineal; pendent* 

## **Objectiu**

*Què ensenya a fer? Quins conceptes explica?*

*Aquesta applet interpreta geomètricament el concepte d'òptim d'un programa lineal, i ens permet visualitzar com varia el pendent de les corbes de nivell de les corbes de nivell. de la funció objectiu en variar els seus coeficients.*

## **Explicació de l'***applet*

#### *Com funciona? Limitacions:* L'applet ens permet canviar els coeficients de la funció objectiu i veure com *aquest canvis afecten el pendent de les corbes de nivell. També permet canviar el conjunt de solucions factibles. Una vegada fixats, mitjançant dos punts lliscants, els coeficients de la funció objectiu i fixat també el conjunt de solucions factibles, l'applet convida l'estudiant a trobar l'òptim del problema, tot variant amb un altre punt lliscant el paràmetre de la recta de nivell corresponent a la funció objectiu. El professor hauria d'explicar com l'òptim és aquell vèrtex del conjunt de solucions factibles on s'aconsegueix deixar tot el conjunt a una sola banda de la corba de nivell. L'estudiant pot comprovar també que l'òptim forçosament haurà d'estar en un vèrtex o en una aresta del conjunt de solucions factibles. L'applet es limita a problemes de dues variables. L'applet permet variar el conjunt de solucions factibles, però només utilitzant inequacions i conjuncions/disjuncions lògiques. Cal tenir en compte que quan es restableixen els valors originals dels tres punts lliscants no es recupera el conjunt de solucions factibles.*

## **Tipus de problemes per als quals resulta apropiada**

*L'applet està pensada per ajudar a entendre el significat geomètric d'òptim d'un problema de programació lineal. Té una finalitat il·lustrativa i no pas de càlcul pròpiament dit.*

# <span id="page-17-0"></span>PROGRAMACIÓ LINEAL. ANÀLISI DE SENSIBILITAT. VARIACIÓ DELS COEFICIENTS DE LA FUNCIÓ OBJECTIU

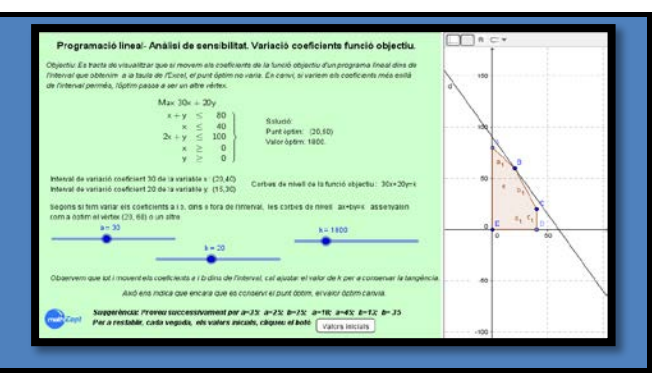

## **Objectiu**

*Aquesta applet ens mostra com pot variar l'òptim d'un programa lineal quan canvien els coeficients de la funció objectiu associada. Així mateix, ens interpreta gràficament els intervals de variació d'aquests coeficients per als quals aquest òptim no canvia, encara que els valors òptims associats ho facin. Val a dir que l'applet ens dóna també els intervals de variació d'aquests valors òptims.*

### *Què ensenya a fer? Quins conceptes explica?*

*Anàlisi de sensibilitat quan varien els coeficients de la funció objectiu; efecte geomètric de la variació dels coeficients de la funció objectiu d'un programa lineal; significat dels intervals de variació dels coeficients de la funció objectiu obtinguts amb l'Excel.*

## **Explicació de l'***applet*

*Com funciona? Limitacions:*

*L'applet està relacionada amb el problema següent:*

*Una fàbrica de joguines produeix dos tipus de joguines de fusta: cotxes i trens. El cotxe es ven a 54€ i requereix 10€ de fusta. A més, cada cotxe que es fabrica incrementa el cost de la mà d'obra en 14€. El tren es ven a 39€, utilitza 9€ de fusta i incrementa el cost de la ma d'obra en 10€. La fabricació d'aquestes 2 joguines requereix mà d'obra especialitzada: acabat i fusteria. Un cotxe necessita 2 hores de treball d'acabat i 1 hora de fusteria. Un tren necessita 1 hora d'acabat i 1 hora de fusteria. Aquesta fàbrica compta amb la fusta que vol, però només disposa de 100 hores de treball d'acabat a la setmana i de 80 hores de fusteria també a la setmana. La demanda de trens és il·limitada, però de cotxes es venen com a molt 40 a la setmana. Es demana: (a) Determinar el nombre de cotxes i trens que cal fabricar a la setmana per tal de maximitzar els beneficis obtinguts d'aquestes 2 joguines. (b) Canviaria l'òptim si el cost de mà d'obra de fabricar un cotxe es reduís 5€? Quin seria el nou valor òptim? (c) Canviaria l'òptim si el preu de venda del cotxe fos 69€? (d) Canviaria l'òptim si la fusta per fabricar un tren costés 16€? El resultat que proporciona l'Excel és:*

Cel·les de variables

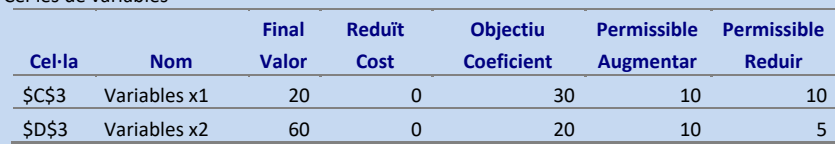

*L'applet està pensada per interpretar geomètricament la sensibilitat de l'òptim d'un programa lineal quan canvien els coeficients de la funció objectiu però no està pensada per calcular-lo.*

*També pot haver-hi petits errors de precisió en l'obtenció del valor òptim inherents a les característiques del punt lliscant.* 

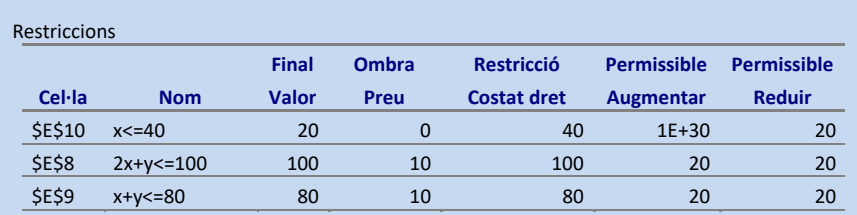

*L'applet dóna la solució: el punt òptim i el valor òptim. També indica els intervals que proporciona l'Excel. El domini apareix dibuixat i també la corba de nivell de la funció objectiu.*

*L'applet ofereix tres punts lliscants, un per a cada coeficient, i un per al valor de*  la corba de nivell de la funció objectiu que ens indicarà el valor òptim del *problema.*

*L'estudiant, movent els punts lliscants que corresponen als coeficients, veu com canvia el pendent de la corba de nivell de la funció objectiu a la pantalla gràfica. Pot comprovar que si manté el coeficient dins l'interval, el punt òptim seguirà essent el mateix vèrtex. Notarà, però, que haurà de desplaçar el punt lliscant de la corba de nivell de la funció objectiu per tornar-lo a ajustar al vèrtex. Això vol dir que el valor òptim ha canviat. Si es fixa en el valor òptim anterior i en el que ara ha de posar per ajustar el dibuix, sabrà quant ha canviat el valor òptim. També pot comprovar que, si canvia els coeficients més enllà dels valors que assenyala l'interval obtingut amb l'Excel, quan ajusti la corba de nivell, trobarà com a òptim un altre vèrtex.*

### **Tipus de problemes per als quals resulta apropiada**

*Aquesta és una applet pensada per interpretar gràficament les solucions, és a dir, l'òptim i el valor òptim, d'un programa lineal concret.* 

# <span id="page-19-0"></span>PROGRAMACIÓ LINEAL. ANÀLISI DE SENSIBILITAT. VARIACIÓ DEL TERME INDEPENDENT D'UNA RESTRICCIÓ

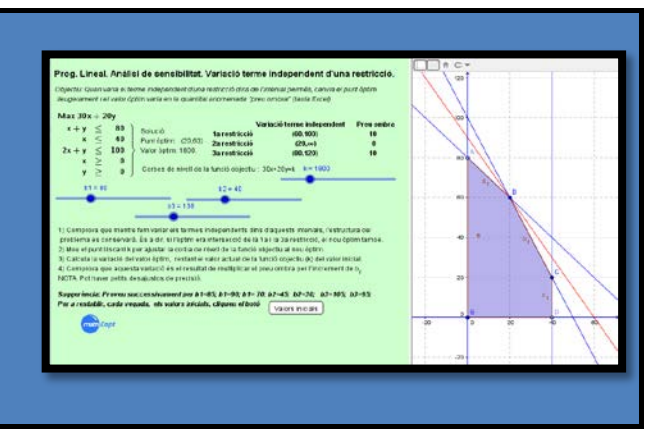

## **Objectiu**

*Aquesta applet ens mostra com pot variar l'òptim d'un programa lineal quan canvien els termes independents de les restriccions. Així mateix, ens interpreta gràficament els intervals de variació d'aquests termes independents dins dels quals el preu ombra no varia.*

## **Explicació de l'***applet*

*Com funciona? Limitacions:*

Cel·les de variables

*L'applet està relacionada amb el problema següent:*

*Una fàbrica de joguines produeix dos tipus de joguines de fusta: cotxes i trens. El cotxe es ven a 54€ i requereix 10€ de fusta. A més, cada cotxe que es fabrica incrementa el cost de la mà d'obra en 14€. El tren es ven a 39€, utilitza 9€ de fusta i incrementa el cost de la mà d'obra en 10€. La fabricació d'aquestes 2 joguines requereix mà d'obra especialitzada: acabat i fusteria. Un cotxe necessita 2 hores de treball d'acabat i 1 hora de fusteria. Un tren necessita 1 hora d'acabat i 1 hora de fusteria. Aquesta fàbrica compta amb la fusta que vol, però només disposa de 100 hores de treball d'acabat a la setmana i de 80 hores de fusteria també a la setmana. La demanda de trens és il·limitada, però de cotxes es venen com a molt 40 a la setmana. Es demana: (a) Determinar el nombre de cotxes i trens que cal fabricar a la setmana per tal de maximitzar els beneficis obtinguts d'aquestes 2 joguines. (b) Quants diners estaria disposat a pagar el fabricant per tal d'aconseguir incrementar en 1h. el total d'hores de treball d'acabat a la setmana (101 hores d'acabat)? (c) Quants diners estaria disposat a pagar el fabricant per tal d'aconseguir incrementar en 1h. el total d'hores de fusteria a la setmana (81 hores d'acabat)? (d) Milloraria els seus beneficis si pogués vendre 41 cotxes a la setmana? El resultat que proporciona l'Excel és:*

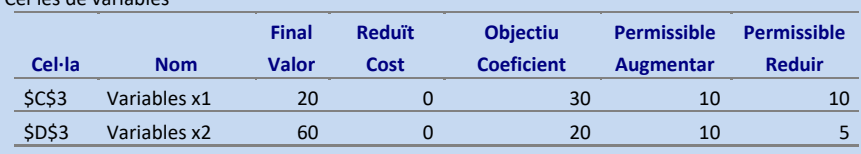

#### *Què ensenya a fer? Quins conceptes explica?*

*Anàlisi de sensibilitat quan varien els termes independents de les restriccions d'un programa lineal; significat dels intervals de variació dels termes independents obtinguts amb l'Excel; preu ombra.*

*L'applet està pensada per interpretar geomètricament la sensibilitat de l'òptim d'un programa lineal quan canvien els termes independents de les restriccions, però no per calcular-los.*

*L'applet està relacionada amb un problema concret i no permet canviar-lo.*

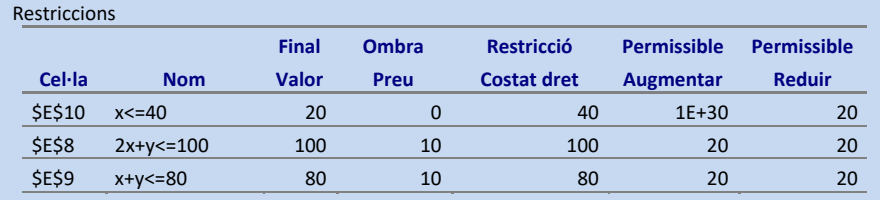

*L'applet dóna la solució: el punt òptim i el valor òptim. També indica els intervals que proporciona l'Excel i els preus ombra. El domini apareix dibuixat, les rectes blaves són les restriccions i la vermella, la corba de nivell de la funció objectiu.*

*L'applet ofereix quatre punts lliscants, un per a cada terme independent, i un per al valor òptim del problema.*

*L'estudiant, movent els punts lliscants que corresponen a les restriccions, veu com canvien les restriccions a la pantalla gràfica. Pot comprovar que si manté el terme independent dins l'interval, el punt òptim variarà lleugerament i l'estructura bàsica del problema no canviarà (és a dir, si l'òptim era intersecció de la 1a i de la 3a restricció, ho seguirà essent). En canvi, si surt de l'interval, el problema canviarà radicalment. També pot comprovar que si manté el terme independent dins l'interval, el punt òptim variarà lleugerament. Notarà que haurà de desplaçar el punt lliscant del valor òptim per ajustar-lo al nou vèrtex. Això vol dir que el valor òptim també ha canviat. Si es fixa en el valor òptim anterior i el que ara ha de posar per ajustar el dibuix, sabrà quant ha canviat el valor òptim. També pot comprovar que aquesta variació és justament el valor del preu ombra multiplicat per la variació del terme independent.*

### **Tipus de problemes per als quals resulta apropiada**

*Aquesta és una applet pensada per interpretar gràficament com varia l'òptim i el valor òptim quan canvia el terme independent d'una restricció, i per entendre el significat del preu ombra associat a aquesta restricció.*

## <span id="page-21-0"></span>INTEGRAL DEFINIDA

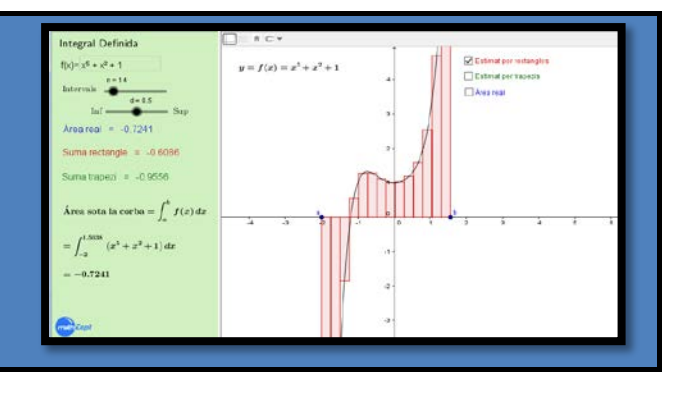

## **Objectiu**

L'objectiu d'aquesta applet és aproximar l'àrea Integral definida d'una funció real de variable real *limitada per la gràfica d' una funció i l'eix d'abscisses (integral definida) per mitjà de sumes d'àrees de rectangles (aproximació 1) i de trapezis (aproximació 2).* 

### *Què ensenya a fer? Quins conceptes explica?*

*contínua.*

### **Explicació de l'***applet*

#### *Com funciona? Limitacions:*

*L'applet aproxima l'àrea limitada per la gràfica d'una funció real de variable real contínua i l'eix d'abscisses entre dos punts donats. L'àrea apareix calculada en l'applet amb la integral definida corresponent. Ambdues aproximacions (la 1 per rectangles i la 2 per trapezis) s'inicien dividint el segment entre els dos punts sobre l'eix d'abscisses en una sèrie de subintervals que formaran la base dels rectangles i/o dels trapezis; val a dir que podem variar els valors dels dos punts clicant amb el ratolí damunt d'ells, així com el nombre de subintervals amb un primer punt lliscant. Pel que fa a l'aproximació 1, l'applet ens permet escollir l'alçada dels rectangles amb un segon punt lliscant que pren valors entre 0 (suma inferior) i 1 (suma superior). Pel que fa als trapezis, el segment superior de cadascun d'ells està fixat per a cada subinterval. Finalment, l'applet ens mostra gràficament la distribució progressiva i escalonada dels rectangles i/o trapezis adjacents que aproximen l'àrea; a mesura que el nombre de subintervals creix hom comprova com el conjunt d'àrees rectangulars i/o trapezoidals cobreixen progressivament l'àrea en qüestió.*

*Les pròpies de l'aplicatiu GeoGebra, especialment a nivell gràfic. A més, el mètode emprat (mètode exhaustiu) no prefigura totalment el teorema fonamental del càlcul integral de Newton i Leibniz.*

### **Tipus de problemes per als quals resulta apropiada**

*Aquells en què es vol aproximar l'àrea de certes figures planes que adopten la forma d'un rectangle amb un costat superior (inferior) no rectilini donat per una funció contínua. Cal recordar que el mètode emprat és un mètode aproximatiu (mètode exhaustiu).*

<span id="page-22-0"></span>RESOLUCIÓ D'EQUACIONS DIFERENCIALS (EDOS) LINEALS DE SEGON ORDRE AMB COEFICIENTS CONSTANTS (ARRELS REALS I DIFERENTS)

## **Objectiu**

### *Què ensenya a fer? Quins conceptes explica?*

*Aquesta applet troba la família de corbes que són Família de corbes, solucions general i particular solució general d'una Equació Diferencial Ordinària d'una EDO. (EDO) lineal de segon ordre amb coeficients constants, i calcula la solució particular que satisfà certes condicions inicials.*

## **Explicació de l'***applet*

### *Com funciona? Limitacions:*

*L'applet ens permet introduir els coeficients constants d'una EDO lineal de segon ordre i ens mostra com construir l'equació característica, així com trobar analíticament la solució general de l'EDO sempre i quan les arrels d'aquesta equació característica siguin reals i diferents. Al mateix temps, i activant el rastre, apareix a la pantalla gràfica la família de corbes que són la solució general de l'EDO. Finalment, l'applet també permet la introducció de condicions inicials en l'EDO a fi i efecte que a la pantalla gràfica aparegui la corba solució particular (corba integral) que les compleix.*

*Aquesta applet es limita a treballar amb aquelles EDOs lineals de segon ordre amb coeficients constants que tenen associades equacions característiques amb arrels reals i diferents.*

## **Tipus de problemes per als quals resulta apropiada**

*L'applet està pensada per ajudar a entendre que la solució general d'una EDO és una família de corbes i que la solució particular que compleix determinades condicions inicials és una corba d'aquesta família. Té una finalitat més aviat il·lustrativa que de càlcul.*

### *Exercicis complementaris:*

- *1) y''-3y'+2y=0 amb y(0)=0 i y'(0)=2*
- *2) y''-y=0 amb y(0)=1 i y'(0)=0*

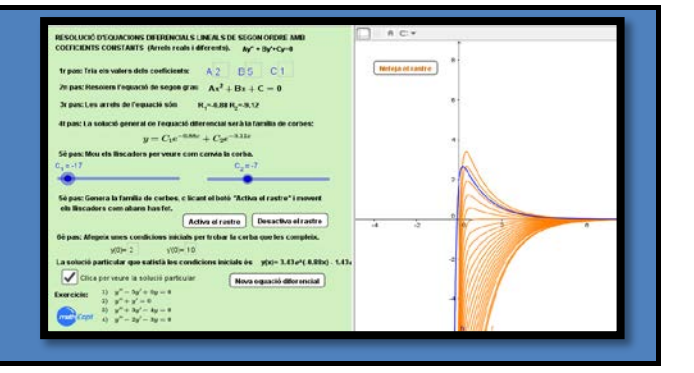

## <span id="page-23-0"></span>KUHN-TUCKER. INTERPRETACIÓ GEOMÈTRICA DE LES CONDICIONS NECESSÀRIES

## **Objectiu**

### *Què ensenya a fer? Quins conceptes explica?*

*Aquesta applet interpreta gràficament la condició necessària de màxim local en un problema d'optimització amb restriccions de desigualtat (condicions de Kuhn-Tucker) en un cas senzill de programació lineal.* 

## **Explicació de l'***applet*

### *Com funciona? Limitacions:*

L'applet, d'entrada, ens demana introduir els vèrtexs del conjunt factible i el *dibuixa. A continuació, cal introduir amb els punts lliscants els coeficients de la funció objectiu lineal de dues variables, i el valor del paràmetre associat a la corba de nivell de la funció objectiu.*

*Després, clicant a la casella de control, ens dibuixa els gradients de les restriccions saturades en els vèrtexs. Apareixen dos vectors, un sobre cada una de les restriccions saturades. L'alumne veu clarament quines són aquestes restriccions saturades i que els vectors gradients són perpendiculars a les restriccions. L'estudiant repeteix aquest procés per a cadascun dels vèrtexs i, per a més claredat, se li va dient que esborri els gradients del vèrtex anterior.*

*A continuació, es mostren els cons generats per aquestes restriccions. Quan es demana que dibuixi també el gradient de la funció objectiu, apareix en vermell un vector sobre la corba de nivell de la funció objectiu que l'alumne haurà de desplaçar a cada vèrtex, canviant si convé el paràmetre de la corba de nivell. Si el gradient de la funció objectiu queda dins el con generat pels gradients de les restriccions saturades, el vèrtex compleix les condicions necessàries de Kuhn-Tucker. Aquest vèrtex és, per tant, un màxim global (en el cas de la programació lineal, les condicions de Kuhn-Tucker són condicions necessàries i suficients d'optimalitat global). Si el vector gradient queda fora del con, el vèrtex associat no satisfà les condicions necessàries de Kuhn-Tucker de màxim i, en conseqüència, no és màxim local.*

## **Tipus de problemes per als quals resulta apropiada**

*L'applet està pensada per ajudar a entendre el significat geomètric de les condicions de Kuhn-Tucker. Té una finalitat il·lustrativa més que de càlcul.*

*Restricció saturada en un vèrtex; gradient d'una restricció; corba de nivell de la funció objectiu; con generat pels gradients de les restriccions saturades; condició necessària d'òptim d'un problema amb restriccions de desigualtat.*

*Els dominis de les funcions objectiu han de ser polígons.*

*L'applet interpreta la condició de màxim local, però fàcilment pot servir per explicar el cas de mínim si es té en compte que minimitzar una funció equival a maximitzar l'oposada.*

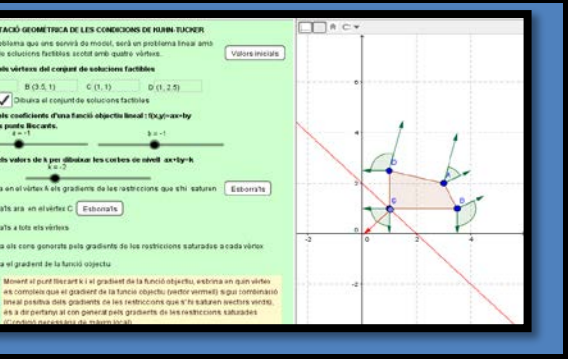

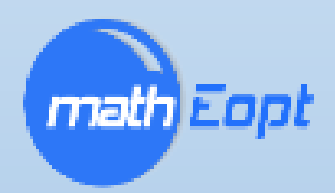